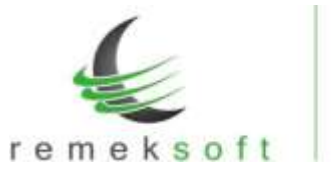

# **Remek-Főkönyv program verzió történet**

# **Verziók: 4.53 2023.07.11.**

### **NAV-Online funkció javítása/fejlesztése:**

- A lekérés eredményének ellenőrzése, hogy biztosan megegyezzen az indított kéréssel
- ÁFA-csoportos adószámos cégben, lekérés csak az adott csoport-tag adószámára
- Megjelenítés kezelése, ha a szűrés eredménye túl sok számla (több mint 1000)
- Adatbázis hiba esetén, az indexelés elvégzése (csak DBF állomány esetén)

# **Verziók: 4.52 2023.01.26.**

# **Új funkciók:**

• Könyvvizsgálói XML lekérhető a "Külső programokhoz"  $\rightarrow$  "Könyvvizsgálói XML export" menüpont alatt.

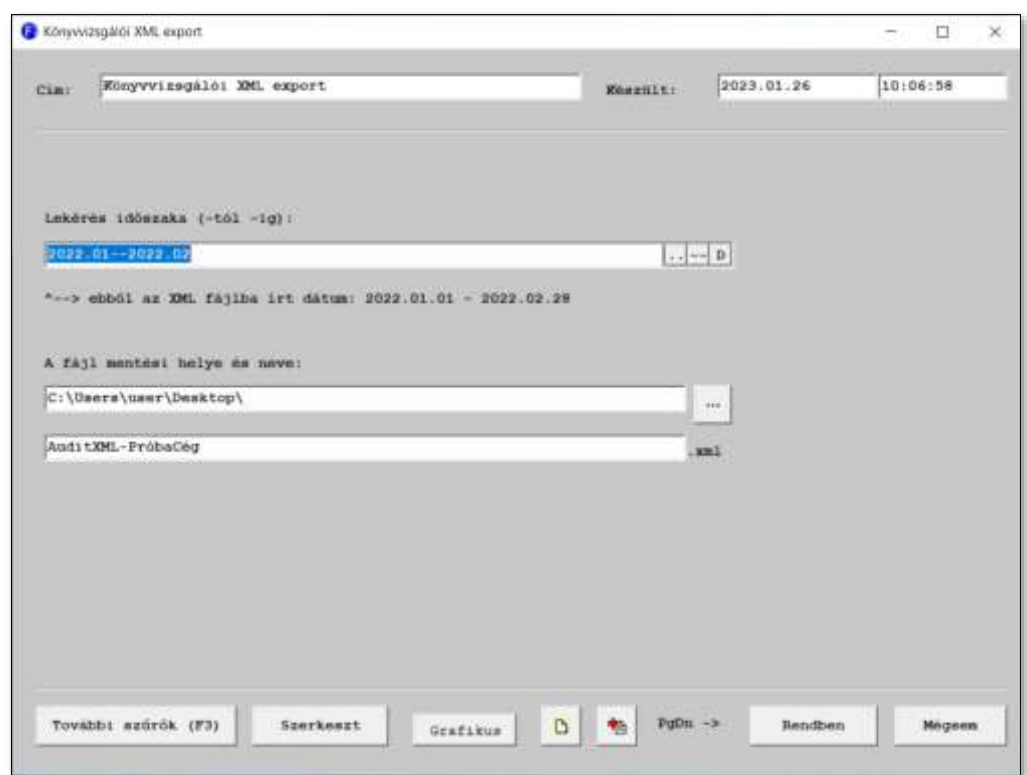

A lekéréshez meg kell adni a lekérés időszakát és a fájl mentési helyét és nevét. A Rendben gombra kattintva, a következő ablak jelenik meg:

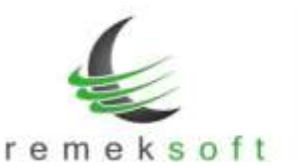

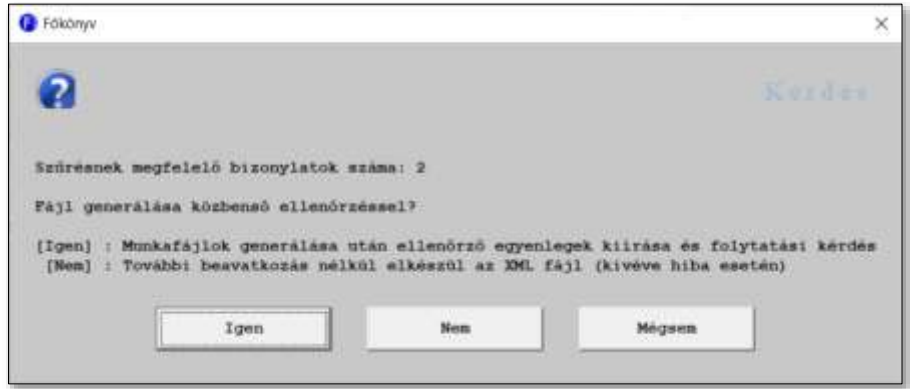

A "Nem" gombra kattintva, további kérdések nélkül elkészül az állomány.

Az "Igen" gombra kattintva megjelennek az ellenőrző összegek.

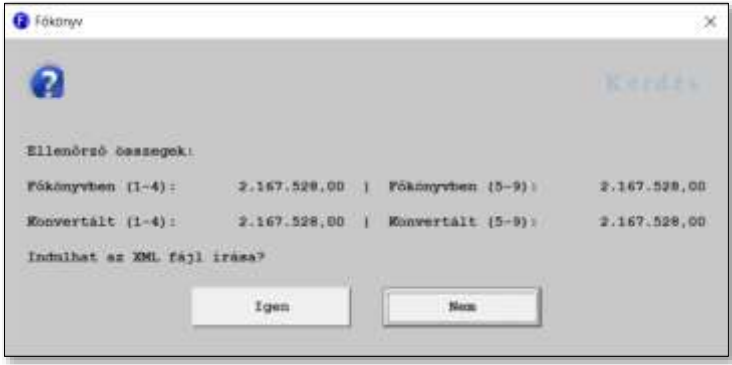

Ha jónak találjuk, akkor kattintsunk az "Igen" gombra, és elkészül a fájl. Ha nem jók az összeget, akkor a "Nem" gombra, és a program kilép a fájlgenerálásból.

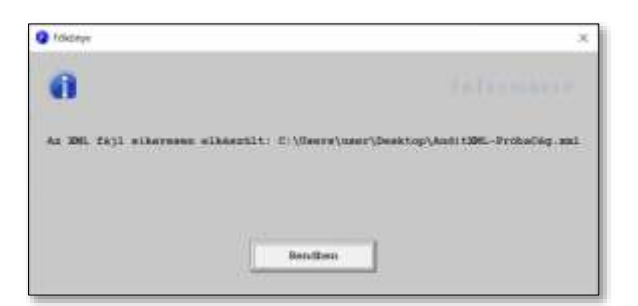

ÁFA-bevallás főlapjainak kitöltése a "Külső programokhoz"  $\rightarrow$  "ÁNYK bevallások" menüpont alatt.

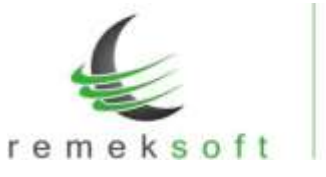

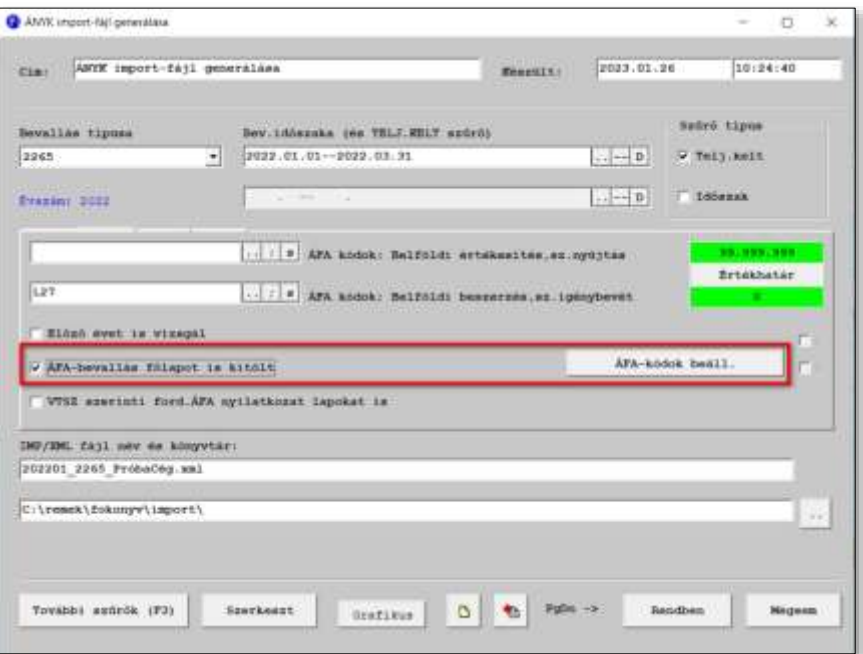

Az "ÁFA-bevallás főlapot is kitölt" lehetőséget bejelölve megjelenik az "ÁFA-kódok beáll." gomb. Erre rákattintva megjelenik egy táblázat, amelyben meg kell adni minden használt ÁFA-kódhoz, hogy hova kerüljön a 65A bevalláson. Külön sorokon kell beállítani, hogy a kódhoz tartozó ÁFA alapja és az ÁFA összege hova kerüljön. A bevallás hely formátuma sor és oszlop egybeírva (SO), ahol S:1-999 O:A-Z nagybetűvel. Egy ÁFA-kódhoz, felsorolással több bevallási hely is megadható, például: 1B,2C,21D,102E

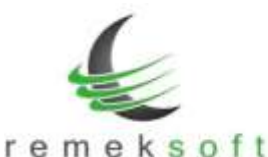

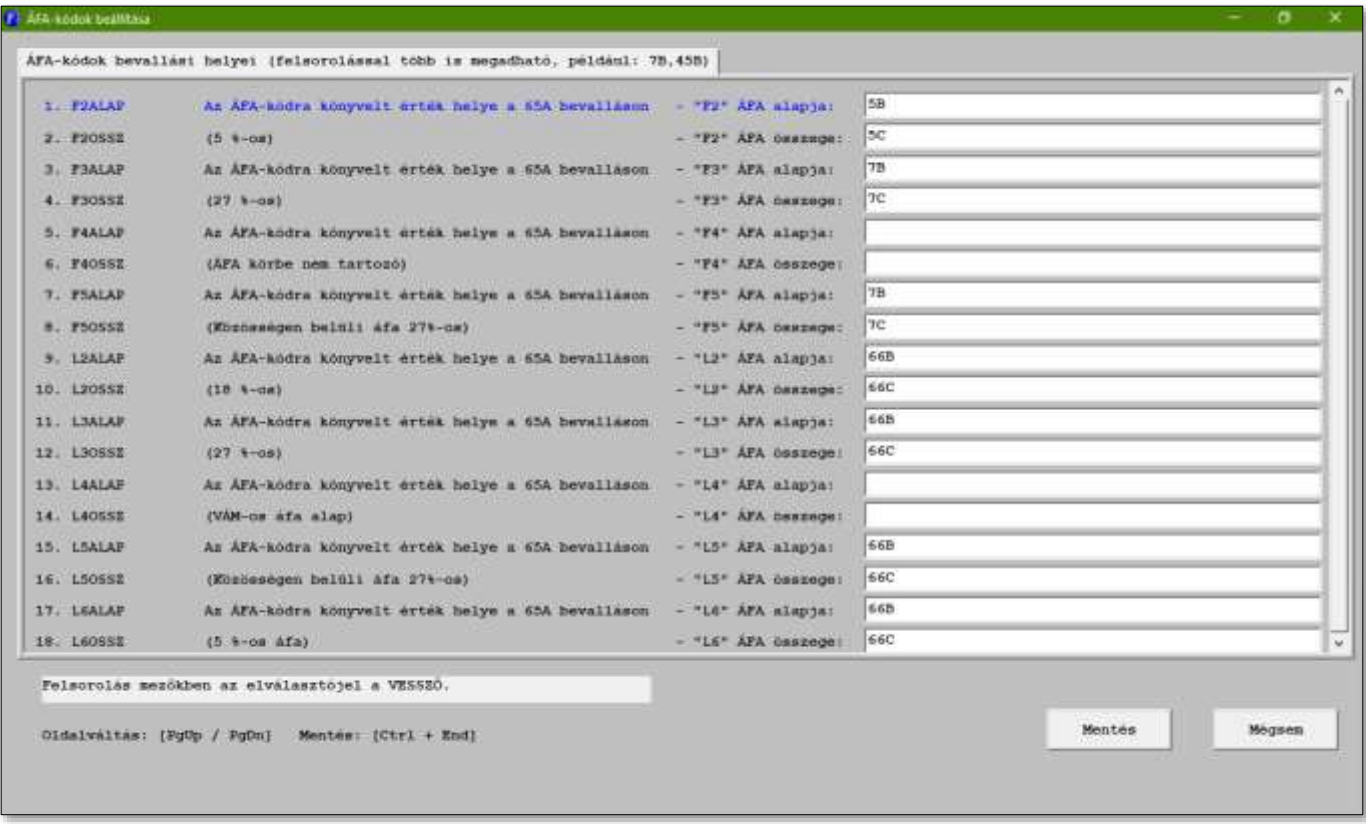

A "Mentés" gombbal mentse el a táblázat beállításait. Ezután a szokott módon tudja legenerálni és az ÁNYK-ba beolvasni a bevallás fájlt.

# **Kiegészítő / javított funkciók:**

- Az "Alapforgalmi listák"  $\rightarrow$  "ÁFA listák" menüpont "Pénzforgalmi kiegyenlítések" része lehetőséget nyújt a felvásárlási jegyek átvezetésére. A felvásárlási jegyeket a pénzforgalmi ÁFA-hoz hasonlóan, külön ÁFA kódra könyveljük. Az eltérés annyi, hogy felvásárlási jegy esetében csak a teljesen kiegyenlített számlák vezethetőek át. Jelenleg csak az egyösszegű (és teljes) kiegyenlítésekre használható.
- Új év nyitásakor a NAV-online lekéréshez használt kontír-törzset is átmásolja a program az új évbe.
- NAV-lekérés számlák könyvelésén javítása:
	- o Nullás számla összeg is generál tételt a kontírozás alapján, nem csak a bizonylat fejléce töltődik be.
	- o A "-" ÁFA-kód kezelése ugyanúgy történik, mint "--" kezelése.
	- o Negatív összeg könyvelésének javítása.
- Árfolyam újraszámolás funkciónál a lista akkor is lekérhető (figyelmeztetéssel), ha az újraszámolás valamilyen okból nem lehetséges (pl. több banki sor egy bizonylaton belül).

### **Verziók: 4.51 2022.08.08.**

### **Javított funkció:**

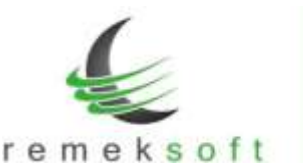

• A 2265 nyomtatvány 02-K lapján a többszörös előzmény számlák kezelése. Ha több számlának ugyanaz az előzménye, akkor az előzmény-számlát csak egy soron hozza.

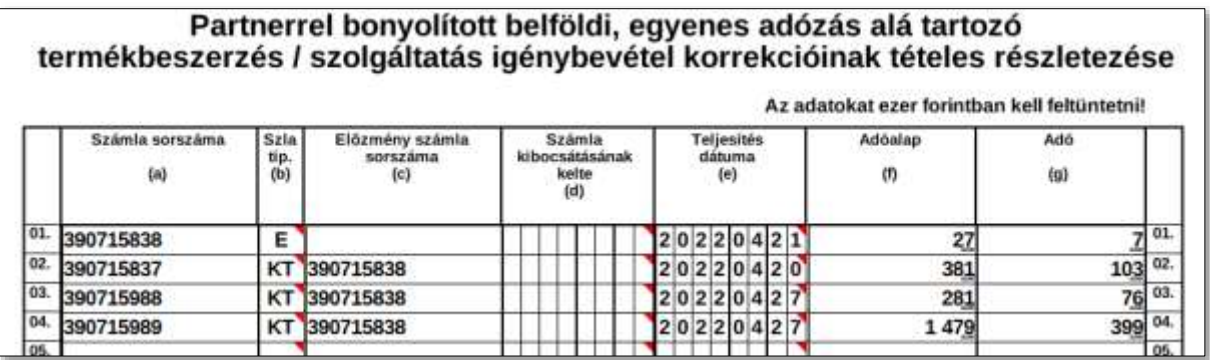

#### **Kiegészítő funkció:**

• NAV-online tételek lekérhetőek kontírozással együtt is. Ehhez a "Program fő beállításai"  $\rightarrow$ "Aktuális felhasználóra" → "Egyéb" menüben a "NAV-online Excel export a kontírozást is mentse" paramétert be kell állítani.

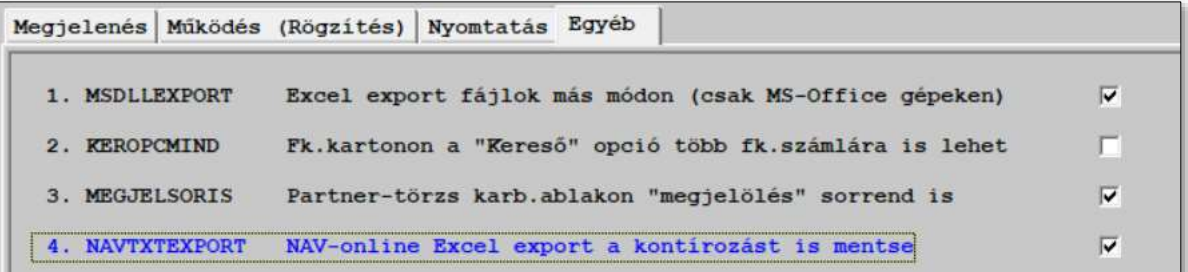

Ebben az esetben 2 állományt készít a program, az xx KONT állomány tartalmazni fogja a kontírozást is.

### **Verziók: 4.50 2022.05.16.**

### **Módosított funkciók:**

- NAV-Online számlák lekérése és könyvelése funkcióban ékezetes karakterek javítása a partnernévben.
- Szállítói utalások menüpont kiegészítése az UniCredit bank formátumával.
- Egyenlegközlő lekérésének kiegészítése. Nem csak napló alapján kérhető le a lista, hanem a T/K egyenlegek alapján is (ebben az esetben nem figyeli a program a naplójelet).
- **Partnertörzs kezelése átalakult:**

A program lehetőséget nyújt a partneradatok központi nyilvántartásból történő lekérésére, illetve beemelésére.

A partnertörzsbe belépve a megszokott '+' gombbal tudunk felvenni új partnert, illetve a '\*' gombbal tudjuk módosítani már meglévő partner adatait. A következő felület jelenik meg:

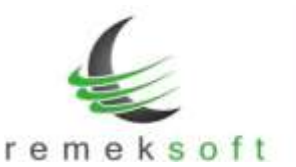

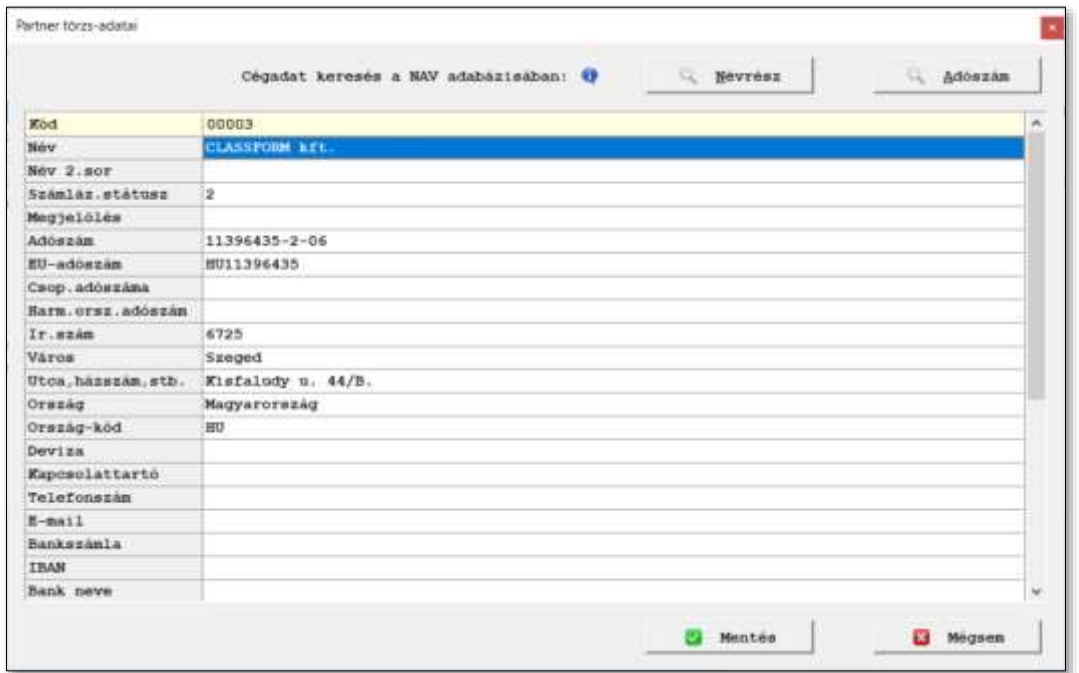

Új felvitel és módosítás esetén is kereshet a cégnyilvántartásban:

- az [Adószám] gombbal (Alt+A) pontosan a beírt adószámhoz tartozó cégadatokat kapja vissza
- a [Névrész] gombbal (Alt+N) a cégnévhez beírt karakterek alapján megkeresett első 10 db találatot fogja kapni

Az adószám lehet 8 vagy 11 vagy 13 (kötőjelekkel beírt) hosszú is, a kereséshez csak az első 8 számjegyet veszi figyelembe a program.

A névrész kereséshez min. 4 karaktert kell megadnia, a kisbetűs/nagybetűs beírás is ugyanazt a találatot eredményezi. Cégnév keresésnél a relevánsabb találatok után (ha az nincs 10 db) a névrészt a címadatban is megkeressük és listázzuk. Abban az esetben, ha nincs a keresett cég az eredménylistában, akkor indítson egy új keresést hosszabb cégnév megadásával.

Módosításkor (cégadat ellenőrzésre) javasoljuk, hogy az adószámos keresést használja. A visszaadott listából kiválaszthatja az Ön által keresett céget, vagy elveti ezt a keresést és újat indít. Sikeres keresés/kiválasztás után eldöntheti, hogy melyik adatokat írja felül vagy emeli be a saját partnertörzsébe:

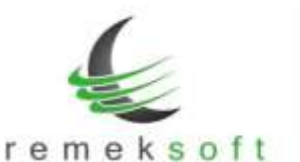

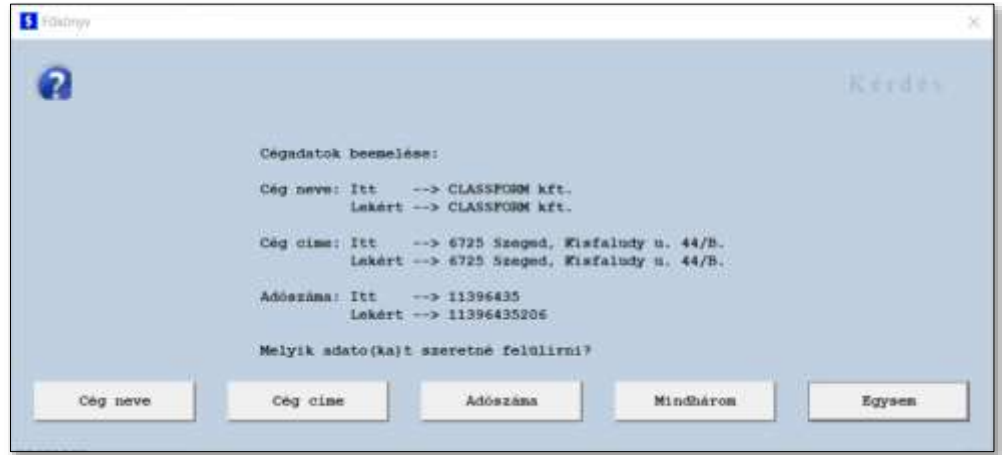

- Cég neve: csak a cég nevét módosítja
- Cég címe: csak a cég címét módosítja
- Adószáma: csak a cég adószámát módosítja
- Mindhárom: az előzőleg felsorolt mind a három adatot módosítja
- Egysem: változtatás nélkül kilép

Ha a Partner-törzs adatai ablakban történt változás és a Mégsem gombra kattintunk a következő ablak jelenik meg:

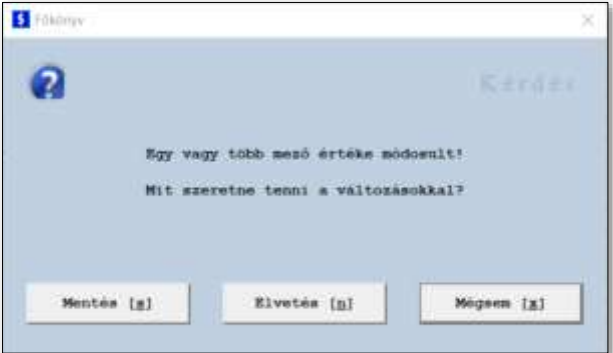

- Mentés: menti a partner adatokat
- Elvetés: nem menti a változtatásokat, a partner eredeti adatai maradnak meg
- Mégsem: visszatér a Partner-törzs adatai ablakba

# **Új funkció:**

• A főablak kiegészült egy "**Ügyfélfiók információ**" modullal.

Kérjük ellenőrizze, hogy a megfelelő ügyfélfiók szerepel-e benne! (Az az ügyfélfiók kell, amelyikkel a számláit tölti le.)

Ha nem tudta a program automatikusan beazonosítani az ügyfélfiókot, akkor az alábbi ablak látható:

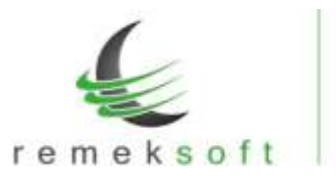

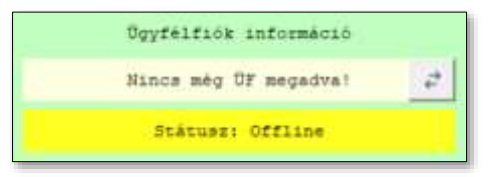

Ebben az esetben a nyilakra kattintva adja meg a "Remek" ügyfélfiók belépési adatait (Azonosító / Jelszó). Érvénytelen hitelesítési adatok esetén figyelmeztetést ad a program. Helyes adatok esetén az alábbi ablak látható:

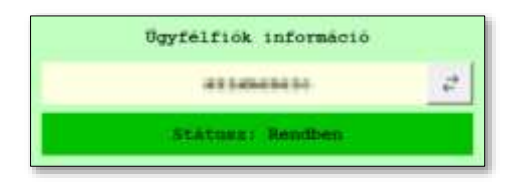

# **Verzió: 4.47 – 4.49**

Fejlesztői verziók.

# **Verziók: 4.46 2022.02.10.**

# **Új bevallások:**

- 2022-es évben:
	- $\circ$  2265 és 22A60 bevallások elérhetőek a "Külső programokhoz" → "ÁNYK bevallások" menüpont alatt.
- 2021-es évben:
	- o 21K102 bevallás elérhető a "Külső programokhoz" → "ÁNYK bevallások" menüpont alatt.

# **Verziók: 4.45 2022.01.11.**

### **Módosított funkciók:**

NAV-Online számlák lekérése és könyvelése funkcióban történt változtatások:

• Új partner esetén a tétel kontírozásakor/könyvelésekor a program feldobja a partnertörzset, ahol vagy kiválasztjuk a partnert (ha szerepel benne) vagy kilépünk a partnertörzsből és a program felajánlja, hogy vegyük fel új partnerként. Abban az esetben, ha a partnernek a törzsben hiányos az adószáma, de a NAV lekérésben szerepel, akkor a program bementi az adószámot a meglévő partnerhez.

### **Javított funkciók:**

• Év nyitáskor nem másolja át a program a NAV-Online számlák lekéréséhez korábban használt kontírokat, ezért ezeket cégenként manuálisan utólag kell megtenni. Ehhez használjuk az

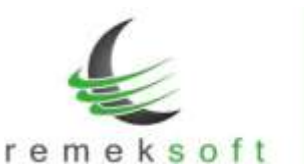

"Egyéb műveletek  $\rightarrow$  Törzsek átmásolása" menüpontban a "NAV-online tételek kontírja" lehetőséget.

• Könyvelés során a CTRL'+' gombbal lehetőség van beemelni az utoljára könyvelt tétel fejlécét. Abban az esetben, ha a partnert is be szeretnénk emelni, állítsuk be a következő paramétert:

"Program fő beállításai → Aktuális felhasználóra → Működés (Rögzítés fül)" "10. p.kód beemel tételbe is" opció

# **Verziók: 4.44 2021.11.16.**

# **Új funkció:**

A Remek Főkönyv program és az Adriana könyvelés gyorsító szoftver összekapcsolása. Az Adriana bank-import kezeléséhez szükséges beállítások:

- A "Program fő beállításai  $\rightarrow$  Teljes programra  $\rightarrow$  Működés" oldalon adjuk meg az "ADRIANA program-kapcsolati könyvtár" mezőben annak a könyvtárnak az elérési útvonalát, amelybe menteni szeretnénk a főkönyv programból a bank-importhoz szükséges főkönyvi adatokat. A program nem hozza létre automatikusan a könyvtárat, ezért már létező könyvtár elérési útvonalát adjuk meg.
- A cégbe belépve az "Egyéb műveletek  $→$  Tételek fogadása külső fájlból" menüpont a következőképpen jelenik meg:

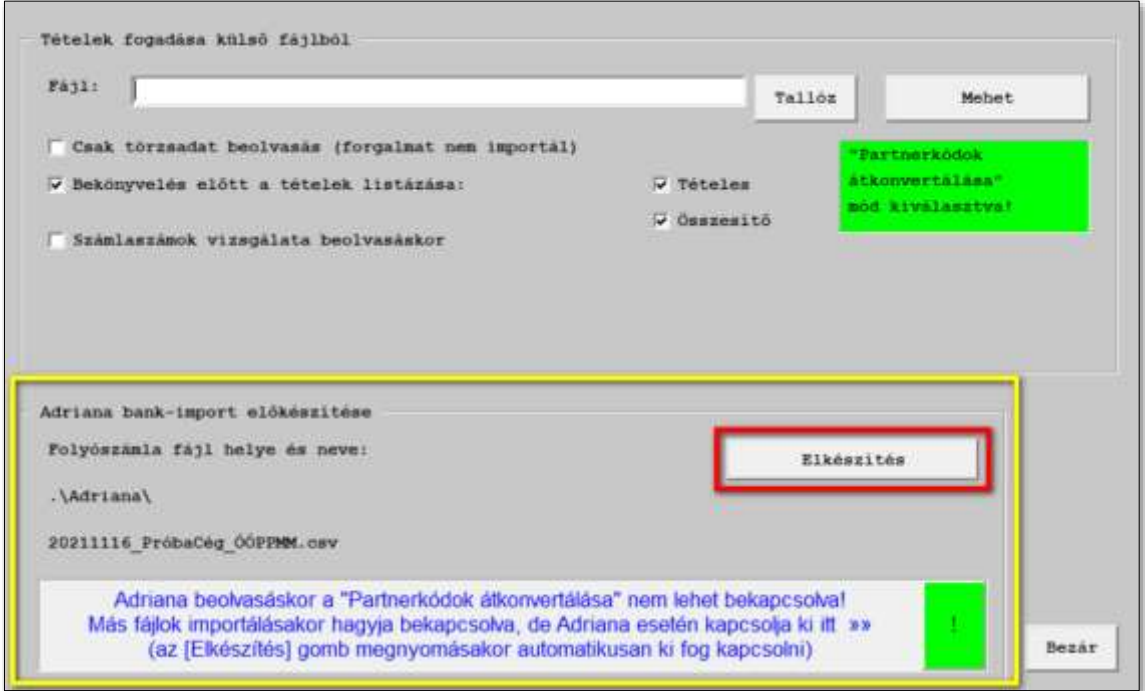

A képernyő kiegészült az "Adriana bank-import előkészítése" résszel.

Ebben a részben az **Elkészítés** gombra kattintva a program, az előzőleg beállított könyvtárba, legenerálja a rendezetlen folyószámlák listáját egy CSV fájlba. Ezt az állományt kell majd beolvasni az Adriana programba.

A gomb megnyomásakor a Partnerkódok átkonvertálása mód automatikusan kikapcsol, mivel az az Adriana beolvasással együtt nem használható. Valamint megjelenik az **Adriana** 

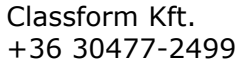

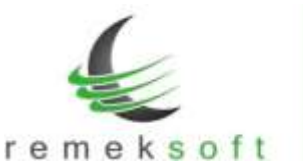

**beolvasás** gomb.

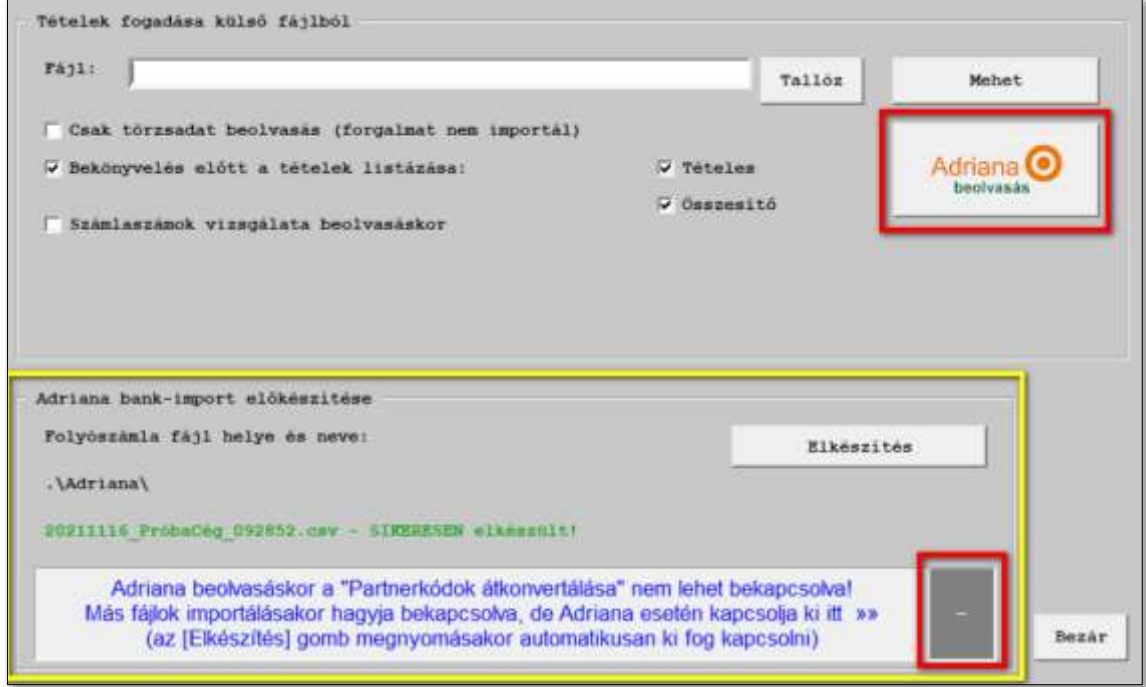

Más fájlok importálása a szokott módon történik, azoknál hagyja bekapcsolva a Partnerkód konvertálás módot (a képen jelölt **–** gombbal visszakapcsolható).

- A bankból kinyert állományok feldolgozása az Adriana programban történik, ennek részleteire nem térünk ki. Az állományok feldolgozása után az Adriana legenerál egy állományt.
- A kapott állományt a "Tételek fogadása külső fájlból" menüpontban olvashatjuk be az **Adriana beolvasás** gombra kattintva. A beolvasás menete a továbbiakban a szokott módon történik.

#### **Módosított funkciók:**

NAV-Online számlák lekérése és könyvelése funkcióban történt változtatások:

- A képernyőn szereplő számlák listája lementhető Excel-be, ehhez kattintsunk az **Excel** gombra és adjuk meg a mentés helyét.
- A táblázat kiegészült a **Bruttó** oszloppal.

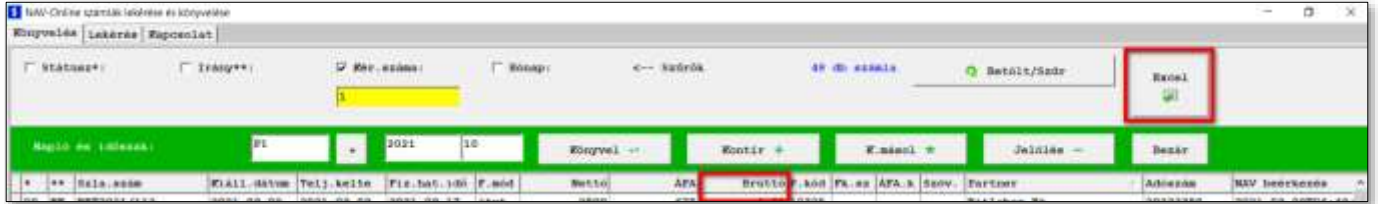

• A számlák jelölése visszavonható. A jelölés ablak kiegészült egy "00 – Megjelölés visszavonása" opcióval.

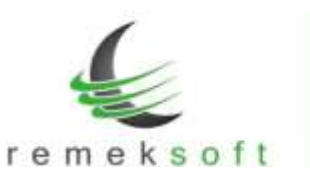

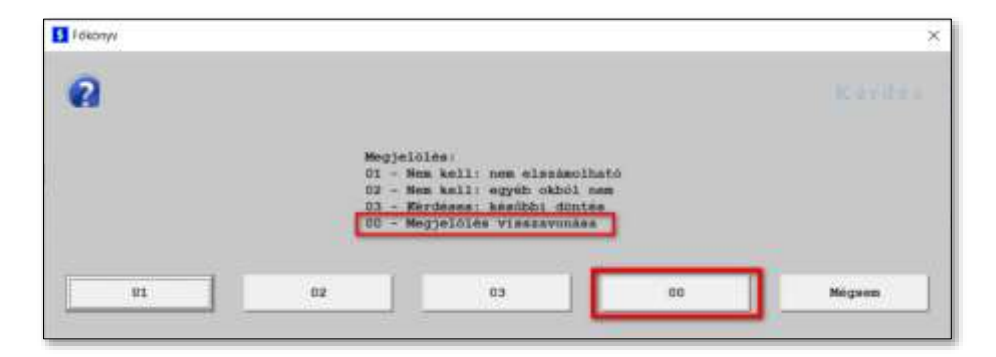

• Kontírozásnál a szöveg beemelése megváltozott. Először kézi beírás van, vagy ebből a mezőből lehet '+' jellel a szövegtörzsbe lépni.

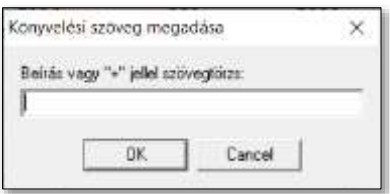

- Az utoljára kiválasztott (és könyvelt) naplót/időszakot megjegyzi a program.
- Ha a lekért számlában van ÁFA, de "--" kódra kell kontírozni, akkor az ÁFA-rész is költségként fog szerepelni, tehát a bruttó összeg lesz könyvelve az 5-ös főkönyvi számra.
- Ha a lekért számlában tizedes érték szerepel, akkor a nettó összeget a kerekítési szabályoknak megfelelően kerekíti a program.

### **Javított funkciók:**

NAV-Online számlák lekérése és könyvelése funkcióban történt javítások:

- Abban az esetben is enged könyvelni a program, ha a napló nincs "Előírás" jellegűre állítva (pl. Pénztár napló esetében).
- Ékezetes számlaszámok kezelésének javítása.

# **Verziók: 4.43 2021.09.15.**

### **Új funkció:**

• NAV-Online számlák lekérése és könyvelése a Forgalom felvitel menüpont alatt. Részletes ismertető letölthető: <http://www.remekprogram.hu/feltoltott/FK-NAV-online-leiras.pdf>

# **Verziók: 4.42 2021.03.26.**

# **Új funkció:**

• "Külső programokhoz  $\rightarrow$  ÁNYK bevallások" menüpont kiegészítése a K102-es nyomtatvánnyal.

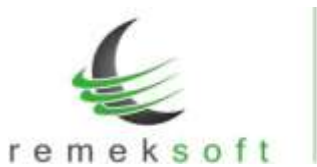

# **Verziók: 4.41 2021.02.22.**

### **Módosított funkciók:**

- "Időszaki könyvelések" → "ÁFA átvezetése előző évből" menüpontban az előző év könyvtárának mezőjére kattintva, változatható az előző év könyvtára.
- "Alap forgalmi listák"  $\rightarrow$  "ÁFA listák" menüpont alatt a tételes ÁFA listákon a számlaszám mezők megnövelése. A tételes egy oszlopos ÁFA listán a "Biz.számot is listáz" lehetőség jelölésével

be/kikapcsolható a bizonylatszám megjelenítése a listán.

# **Verziók: 4.40 2021.02.16.**

### **Javított bevallás:**

• 2165A-07 és 2165A-08 bevallás lapok javítása.

# **Verziók: 4.39 2021.02.12.**

### **Új funkció:**

2165 és 21A60 bevallások elérhetőek a "Külső programokhoz"  $\rightarrow$  "ÁNYK bevallások" menüpont alatt.

# **Verziók: 4.38 2021.02.01.**

# **Módosított funkciók:**

• Forgalom felvitel menüpont kiegészült egy "Keresés/Módosítás" gyorseléréssel. Erre a gombra kattintva a keresés ablak jelenik meg. A bizonylatok keresési beállítása a megszokott módon történik.

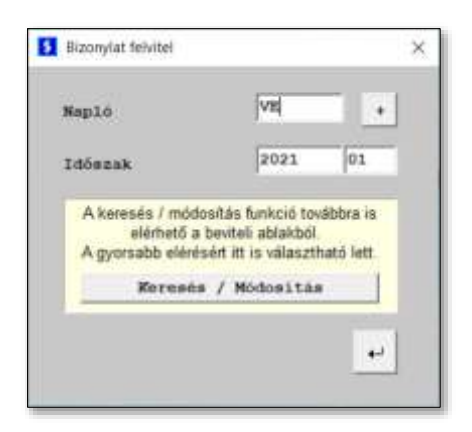

A korábbi "/" jellel történő bizonylat keresés továbbra is elérhető.

Forgalom felvitelnél a "NAV adatok" részben (zöld ablak) az előzmény számla rögzítésénél lehetőség van az előző évi számlák kiválasztására is.

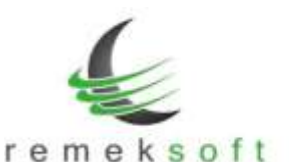

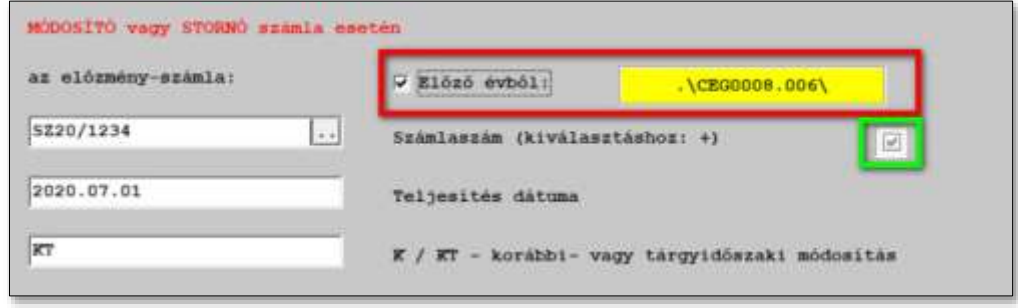

Az "Előző évből" mező bejelölésekor, a számlaszám sorban a ".."-ra kattintva a partner előző évi számlái jelennek meg. (bejelölés nélkül pedig az aktuális évi számlák, mint eddig is) Ha a sárga részben jelölt év-azonosító nem megfelelő, akkor a mezőre duplán kattintva lehet módosítani azt.

A képen zölddel jelölt négyzetet bejelölve, a számla kiválasztó listában megjelennek a számlákhoz tartozó kiegyenlítések (pénzügyi teljesítések) is.

# **Verziók: 4.37 2021.01.17.**

### **Kiegészítő funkció:**

• Csatolt dokumentum kezelés forgalom felvitelkor.

# **Verziók: 4.36 2020.11.11.**

### **Módosított funkciók:**

- A Számlák "M" lapos jelentéséhez szükséges adatok ablakban (rögzítésnél "zöld" rész) kiegészült a bruttó összeg megjelenítésével (rögzítéskor továbbra is elegendő a nettó és ÁFA összeg megadása).
- Partnertörzs rendezhető adószámra is.
- "Tételek fogadása külső fájlból" menüpontban XML fájl beolvasásakor lehetőség van arra, hogy megadjuk, mely fizetési módú számlák **NE** szerepeljenek a beolvasásban.

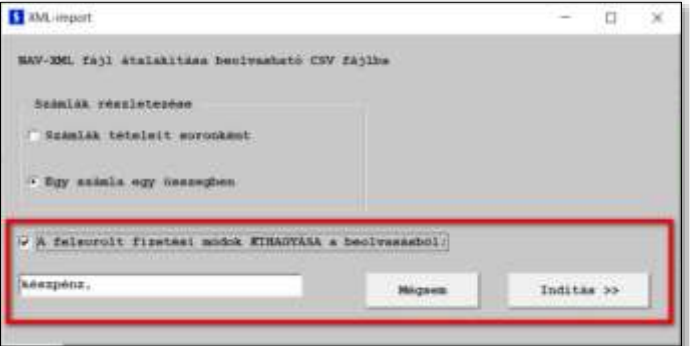

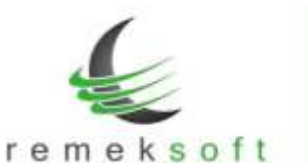

**Verziók: 4.35 2020.09.15.**

### **Javított funkciók:**

- Partner törzs kiegészítve a "Csoportos adószám" mezővel. Ha ez az adat ki van töltve, akkor ez átkerül a 2065M bevallás lapokra is.
- Pénzforgalmi ÁFA átvezetésnél az eredeti dátum is átfordul a 2065M-lapokra.

www.remekprogram.hu

- "Egyéb műveletek" → "Tételek fogadása külső fájlból" menüpont beállításai kiegészültek a "Megnevezés (szöveg) mindig CSV-ből" lehetőséggel. Ennek bejelölésekor minden könyvelési tétel mellé a CSV fájlban szereplő szöveg kerül.
- A "Tételek fogadása külső fájlból" (CSV import) kiegészítése. A továbbiakban beolvasásra kerül a fájlban szereplő Könyvelési időszak, Előzmény számla, Valós telj. dátum, Csoportos adószám is.

# **Verzió: 4.34 2020.08.18.**

# **Javított funkciók:**

- Pénzforgalmi átvezetéskor a teljes (eredeti) számla összeg átemelése is, a 2065M-lapokhoz. Az átvezetés bizonylat egyelőre kézzel nem javítható (!!!) mert rögzítésnél egy bizonylathoz csak egy "eredeti összeg" adható meg, átvezetéskor viszont az összes számla egy bizonylaton szerepel.
- Az "eredeti összeg" néhány esetben nem volt rögzíthető (nullát mentett) Javítva!
- Előzmény számla beemeléskor választható lett, hogy a banki kiegyenlítéseket is mutassa.

**Verzió: 4.33 2020.08.17.**

# **Új funkció:**

# **Számlázó programok által kötelezően előállított "Adóhatósági ellenőrzési adatszolgáltatás" exportból származó (NAV-XML)fájl beolvasási lehetősége.**

Ugyanúgy, mint CSV/TXT fájlok beolvasása esetén: "Tételek fogadása külső fájlból" menüpont. XML fájl megadása esetén, a program első lépésben (ugyanazon könyvtárba és néven) CSV fájllá alakítja a megadott fájlt, utána azt a szokásos módon olvassuk be.

# **Verzió: 4.32 2020.08.13.**

### **Javított funkció:**

- Javítások a 2065 M lap előállításában.
- Részletező listára összegzés + előzmény-adat figyelmeztetés.
- Előzmény-adat rögzítésekor dátum beemelése + beállítható duplikáció figyelés.

# **Az előzmény-számla figyelésbeállítása:**

• "Program fő beállításai  $\rightarrow$  Teljes programra  $\rightarrow$  Működés fül" (7. sor) "Rögzítéskor előzmény-számla vizsgálat (duplikációra)"

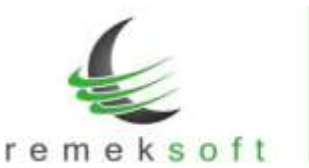

# **Verzió: 4.31 2020.08.10.**

### **Új funkció:**

• 2020. július 1-től hatályos ÁFA bevallás 2065 M lapjainak előállítása.

### **Szükséges program beállítás:**

"Program fő beállításai → Teljes programra → Működés" fülön az 5. sorban a "Szállító levon. ÁFA" mezőben állítsuk az értéket nullára (0).

# **Verzió: 4.30 2020.07.28.**

2020. július 1-től hatályos rendelkezések és az ÁFA bevallás 2065 M-es lapjával kapcsolatos változások a főkönyvi program használatát is érintik.

A jelenleg érvényben lévő NAV állásfoglalás szerint a szállítói számla teljes Adóalap/ÁFA tartalmát jelenteni kell, a visszaigényelt ÁFA összegétől függetlenül.

### **Új funkció:**

• A "Forgalom felvitel" ablak kiegészült egy új beviteli résszel, mely a **CTRL+N** billentyű kombinációval érhető el.

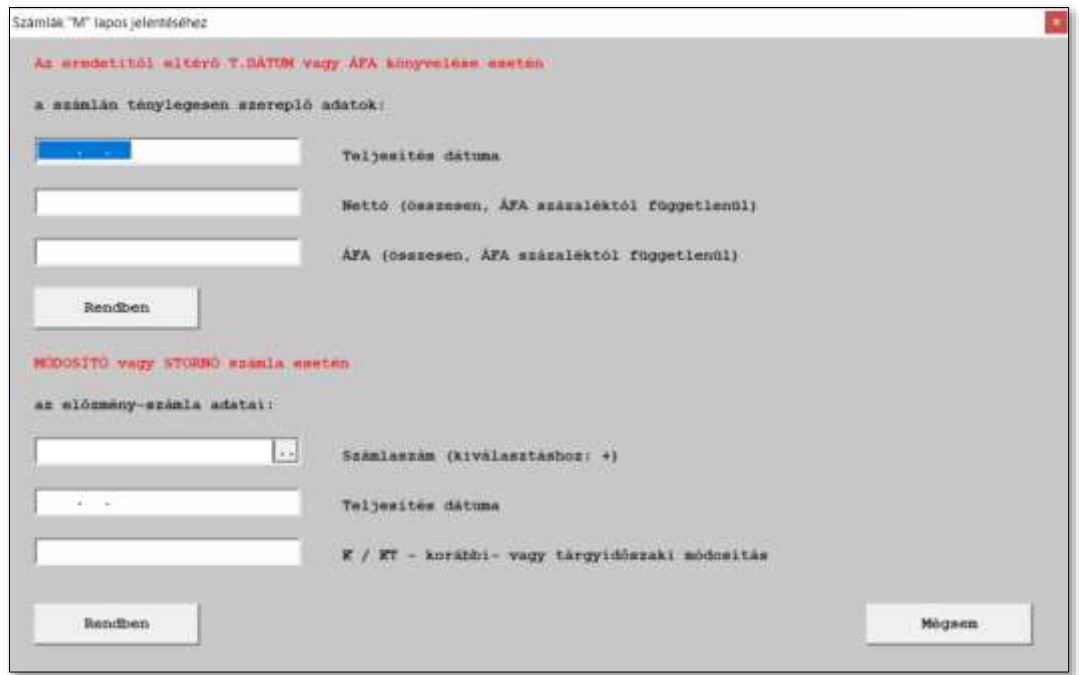

A Számlák "M" lapos jelentéséhez szükséges adatokat kell megadni ezen a lapon.

- o A számlán ténylegesen szereplő adatokat abban az esetben kell kitölteni, ha
	- a számla később kerül lekönyvelésre, mint a számla eredeti teljesítése.
		- a számla nem teljes ÁFA tartalma kerül rögzítésre (pl. telefonszámla)

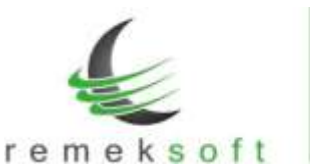

Ezekben az esetekben itt kell megadni a számlán szereplő tényleges teljesítés dátumot, illetve a számlán ténylegesen szereplő nettó és ÁFA összeget (az ÁFA összeget ÁFA százaléktól függetlenül egy összegben kell szerepeltetni).

o Módosító vagy stornó számla esetén pedig meg kell adni az előzmény számla számát, illetve annak teljesítés dátumát, továbbá az időszak módosítást.

A fenti adatok kitöltése csak abban az esetben szükséges, ha a könyvelt adatoktól eltérően kell kitölteni az ÁFA bevallás M lapját, egyébként minden tétel rögzítése a szokott módon történik.

A berögzített adatok az alábbiak szerint jelennek meg:

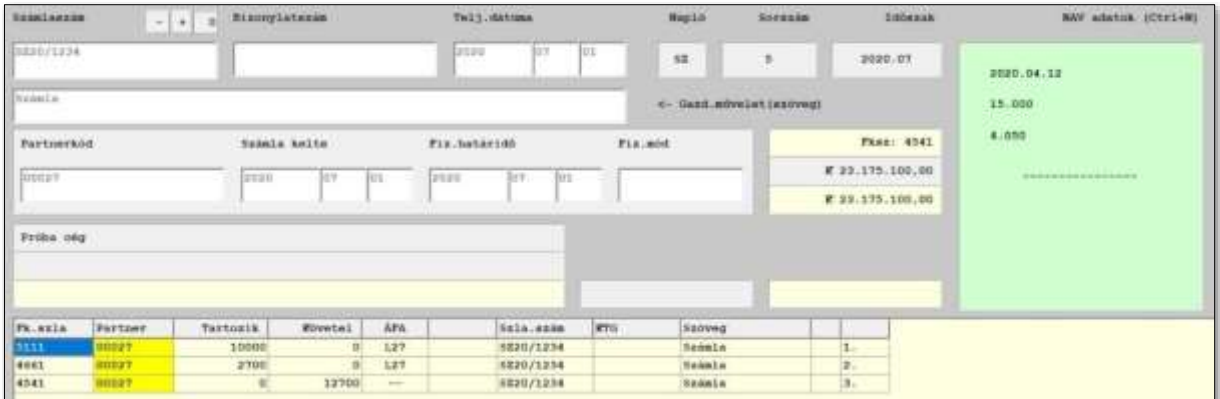

# **Verzió: 4.26 2020.03.26.**

# **Javított funkció:**

• "További forgalmi listák → KATA-s szállítói kifizetések" lista javítása.

# **Új funkció:**

• "Külső programokhoz →ÁNYK bevallások" menüpont kiegészítése a K102-es nyomtatvánnyal.

# **Verzió: 4.25 2020.03.23.**

# **Javított funkció:**

• "További forgalmi listák → KATA-s szállítói kifizetések" lista javítása.

# **Kiegészítő funkció:**

• "Külső programokhoz → Szállítói utalások" menüpont kiegészült a CIB Business Online (CSV) formátummal.

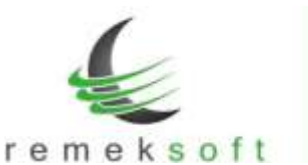

### **Verzió: 4.24 2020.03.04.**

### **Új funkció:**

- "Egyéb műveletek → Nyitótételek átemelése előző évből" az "Egyéb beállítások" alatt beállítható a "Nullás számla-osztály nyitása is" lehetőség.
- "További forgalmi listák" menüpont átalakítása, külön menüponttá vált a "Csoportkódos listák". Ezen belül készült egy új lista, a "Fk.számla x Csop.kód (Excel)" lista, amelyben a főkönyvi számlák bonthatóak a megadott/felsorolt csoportkódok szerint.

#### **Kiegészítő funkció:**

- "Időszaki könyvelések → Árfolyam különbözetek" menüpontba, a könyvelendő tételek kijelölését segítendő, bekerültek a "Mindet" és "Egysem" kijelölő gombok.
- "Törzsadat listák → Partnerek" lista rendezhető adószámra is.
- "Egyéb műveletek → Törlés fogadott tételekből" menüpont kiegészült a rögzítés időpontjával.

### **Verzió: 4.23 2020.02.18.**

#### **Javított funkció:**

• 2065-ös bevallás javítása (fordított adós lapok).

#### **Kiegészítő funkció:**

Ellenőrző lista kiegészítve a "T5 Forint nélküli deviza-érték" típussal, amely azokat a bizonylatokat listázza ki, ahol van berögzítve deviza-érték, de nincs berögzítve forint érték.

#### **Technikai funkciók:**

- Évnyitás során néhány technikai tábla létrehozása.
- 0-s egyenlegű főkönyvi számlák nyitásának korrigálása.

# **Verzió: 4.22 2020.02.10.**

### **Új funkció:**

• 2065 és 20A60-os bevallások

#### **Javított funkció:**

• ÁFA listáknál az "Előző évből is" mező frissítése cég váltáskor.

# **Verzió: 4.20 2020.01.20.**

#### **Javított funkció:**

• Számlázóból fogadott tételek esetén a partner irányítószámának hossza megnövelve 10 karakterre.

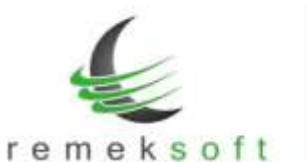

#### **Kiegészítő funkció:**

• SQL import funkciónál év beállítás lehetősége.

### **Verzió: 4.19 2019.07.18.**

#### **Kiegészítő funkció:**

- "Vevő/Szállító analitika" menüpontban abban az esetben, ha a lekérdezés partnerre van részletezve, akkor a lista tartalmazza a partner nevét, adószámát és címét is.
- "Egyéb műveletek → Árfolyam újraszámolás" menü átalakítása úgy, hogy abban az esetben is le lehessen futtatni a számítást, ha egy bizonylaton belül több banki tételsor is szerepel. Ehhez a "Beállítások  $\rightarrow$  Céges beállítások  $\rightarrow$  Időszak lezárás és egyéb" fülön be kell jelölni az "Árfolyamjavításhoz Csop.5-ben albizonylat szám van" paramétert.

A "Törzsadatok  $\rightarrow$  Csoportkódok" menü alatt fel kell venni a használandó albizonylat számokat.

Azokat a bizonylatokat, amelyeken nem tudja a program elvégezni az újraszámolást, azokat a bizonylatokat módosítani kell, úgy hogy az összetartozó tételsorokat azonos albizonylat számmal kell ellátni a Csop.5 mezőben (Forgalom felvitel alatt kikeresve, és módosítva a bizonylatot).

Ezután már futtatható lesz az árfolyam újraszámolás.

- "Egyéb műveletek → Bank-kivonat beolvasás" menüpont kiegészítve az Oberbank formátumával.
- "További forgalmi listák → Pénzügyi listák → Időszaki likviditás" Excelbe történő lekérdezése esetén tartalmazza a partner bankszámla számát is.
- "Egyéb műveletek  $\rightarrow$  Napló újraszámozás" menüpont kiegészítve a "Teljesítés dátum + Számlaszám" rendezési lehetőséggel.

#### **Javított funkció:**

- Iktatás exportban funkcionális javítás.
- "Egyéb műveletek → Bizonylat újrasorszámozás" funkcionális javítása (bizonyos esetekben nem számozott be minden bizonylatot)
- "Egyéb műveletek → Törzsek átmásolása" menüben napló másoláskor naplósorszámot 1-re állítia vissza.
- "Külső programok → ÁNYK bevallások" menüpontból készült állományban bank nevében előforduló "&" jel helyes kezelése.
- "Egyéb műveletek → Tételek fogadása külső fájlból" menüpontban a beolvasás során a program automatikusan nagybetűssé konvertálja a feladás fájlban szereplő naplójelet.

# **Verzió: 4.18 2019.03.26.**

### **Kiegészítő funkció:**

• "Egyéb műveletek → Napló újraszámozás" menüpont kiegészítése. Abban az esetben, ha a Rendezési sorrend "Számlaszámra" van állítva, választható a "Számlaszámonként külön bizonylat" opció, amely kizárólag javítás esetén használható.

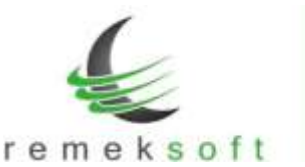

"Bizonylat újrasorszámozás" menüpontban most már olyan naplót is újra lehet sorszámozni,ahol nem egyértelmű a napló jellege (pl. vegyes bizonylatok).

# **Verzió: 4.17 2019.03.20.**

Fejlesztői verzió (KATA-s szállítói kifizetések lista – teszt verzió).

# **Verzió: 4.16 2019.02.20.**

### **Új funkciók:**

- EU adószám hiányának figyelése forgalom felvitelkor. A funkciót a "Program fő beállításai > Teljes programra > Működés" menüpont alatt lehet bekapcsolni. Jelöljük be az "EU adószám kitöltést is figyelni" lehetőséget és az "ilyen ÁFA kódok esetén" mezőben soroljuk fel azokat az ÁFA kódokat, amelyek mellett EU adószám szükséges.
- "Alap forgalmi listák > Folyószámla" menüpont kiegészült a "Két-körös szűrés" funkcióval (>>-ra kattintva jelenik meg).

A funkció lényege, hogy a program először a szűrőkben megadott feltételek alapján végez szűrést, majd ezután kéri le a folyószámla adatokat. Példák:

- o Kíváncsiak vagyunk azokra a számlákra, amelyeknek a fizetési határideje 2019.01.31. és nincsenek rendezve. Ehhez a további szűrőkben adjuk meg a fizetési határidőben a dátumot, és a menü fő képernyőjén állítsuk be a "csak rendezetlen" opciót.
- $\circ$  A nyitóban szereplő számlák kiegyenlítéseinek lekérdezéséhez a "További szűrők" alatt be kell állítani az NY naplót, majd így indítani a lekérdezést.

# **Verzió: 4.15 2019.02.13.**

### **Új funkciók:**

• 2019-es bevallások elkészítése (1965, 19A60)

### **Javított funkciók:**

• Nyitó tételek átemelése előző évből funkció futtatásakor figyelembe veszi a program a 6-os, 7-es számlaosztályra könyvelt tételeket is.

### **Kiegészítő funkció:**

• Kontír kódos bevitel menüpont kiegészítése ÁFA főkönyvi számla figyelés funkcióval.

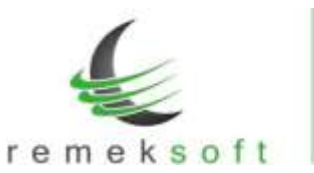

# **Verzió: 4.14 2019.01.24.**

#### **Javított funkciók:**

• Automatikus program frissítés javítása hálózatba kötött, több gépes, szerver vezérelt rendszerek esetén.

# **Verzió: 4.13 2019.01.24.**

### **Javított funkciók:**

• Automatikus program frissítés javítása Windows 7 operációs rendszer alatt.

# **Verzió: 4.12 2019.01.22.**

### **Új funkciók:**

- Partner törzsadatoknál a Megjelölés mező kiegészítése a "Pf. és KATA együtt (32-Pf./KATA)" lehetőséggel.
- A "Program fő beállításai > Aktuális felhasználóra" menüpontban a színválasztó modulbevezetése. A szín mezőknél a  $\ddots$  gombra kattintva megjelenik a színválasztó felület.
- A lista lekérési ablakokban (pl. karton, kivonat, napló lista...) a "További szűrők" felülete megjeleníthető az F3 gyors-billentyűvel is.
- Forgalom felvitel, és kontír-kódos rögzítés során automatikusan ellenőrzi a program a bankszámlaszámot és adószámot formai és kitöltöttségi szempontból. Hibás adat esetén a beviteli ablakban a partner neve mellett piros háttér színnel jelzi, hogy melyik adat a hibás. BSZ = Bankszámlaszám ASZ = Adószám

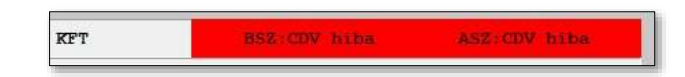

A programba való belépés után a fő képernyőn megjelenik a "Változás leírások" gomb, melyre kattintva megtekinthetők az adott program verzióban történt változások.

### **Kiegészítő funkciók:**

- Folyószámla listák végén megjelenik a deviza összesítés. Több devizanem esetén szűrni kell a listát devizanemre.
- Részletes folyószámla partner adatai kiegészültek az EU-adószámmal.
- "Nyitó tételek átemelése előző évből" menüpont kiegészítve "Egyéb beállítások" lehetőséggel.
- "Beállítások > Céges beállítások > Analitikus fk.számlák" menü kiegészítve egy új "Kötelező számlaszám ÁFA fk.számlához" paraméterrel. Ennek bejelölése esetén nem kell rögzítéskor kitölteni a számlaszám mezőt ÁFA fk.számla mellett (pl. pénztár rögzítéskor).

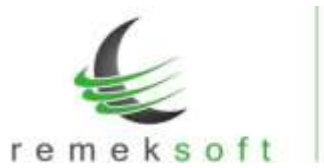

www.remekprogram.hu info@remekprogram.hu

#### **Javított funkciók:**

• Bevitel ablakon: partner-törzs F3 szűrés után nem jó partnert emelt be.